## 4.2. Revenue report

To view a report containing finance income related data, browse "Accounting" -> "Revenue" in the main menu.

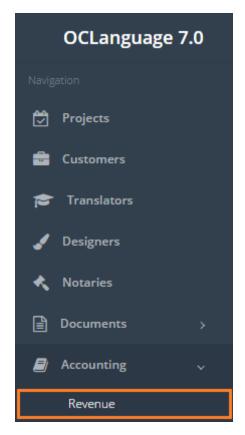

To gather statistics fill the data in the "Search" field. If no data is supplied and the user clicks "Search", the system will gather data taking into account a parameter, specified under Currency.

! Please fill in as much data as possible to minimize affect to system performance.

Every line in Income report replicates one task from the project section. For example, if you choose Manager "Olegs Jegorovs" and click the "Search" button, the system will supply you with all tasks, which were handled by Olegs Jegorovs.

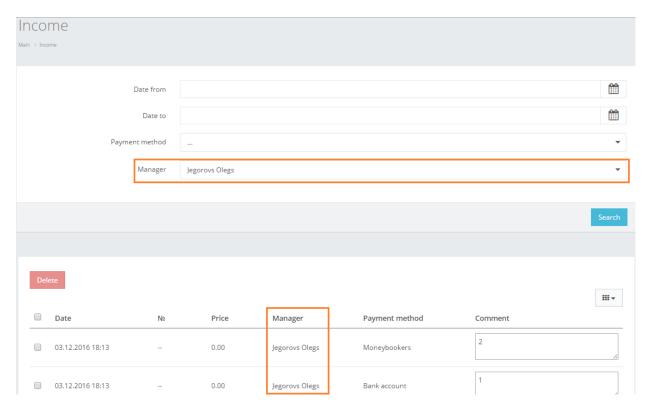

Search parameters are described in the table below.

| Field          | Description                            |
|----------------|----------------------------------------|
| Date from      | Date range from                        |
| Date to        | Date range to                          |
| Payment method | Payment method used to process payment |
| Manager        | Responsible project manager            |

System supplies the user with a table of income.

In the table below you can see the description of fields related to incomes.

| Column name                   | Description                                  |
|-------------------------------|----------------------------------------------|
| Date                          | Payment processing date                      |
| No.                           | Project No. with reference to the following: |
|                               | Customer No.; Project No.; Document No.      |
| Price                         | Price for the Customer, data collected from  |
|                               | task details (amount and currency from       |
|                               | "Budget of task for Customer")               |
| Manager                       | Responsible project manager                  |
| Payment method (Bank account, | Payment methods are collected from the       |
| Moneybookers etc.)            | Payment methods table under the Board        |
|                               | section. The system creates one column for   |
|                               | one payment method.                          |
| Comment                       | Comment related to a particular payment      |

! Currency in the "Price" column stands for the *task budget in project data*. The system allows various combinations of general task budget and the actual payments by the Customer,

possibly in different currencies. For example, the task budget might be 10,000 RUR, but the manager could receive a few payments from the Customer in USD.